# SP1-C Quick Start Guide

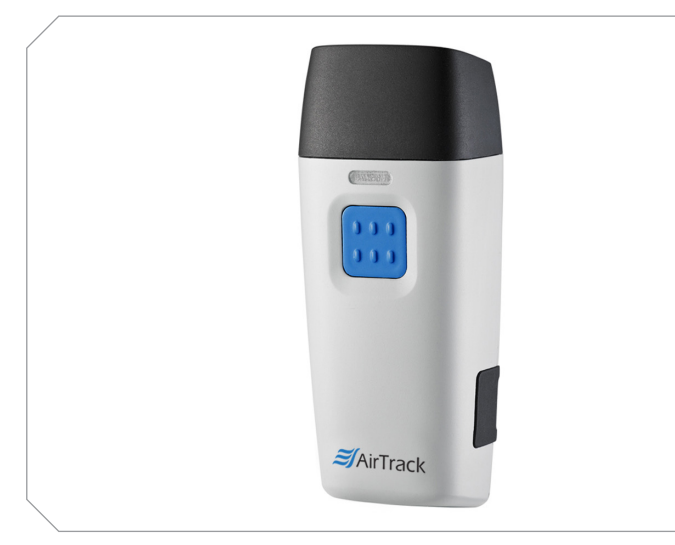

Flip the rubber cover up to expose the mini USB port on the scanner. Insert the mini USB cable into the port on the scanner and into the port on the host computer. Charge for at least 5 hours.

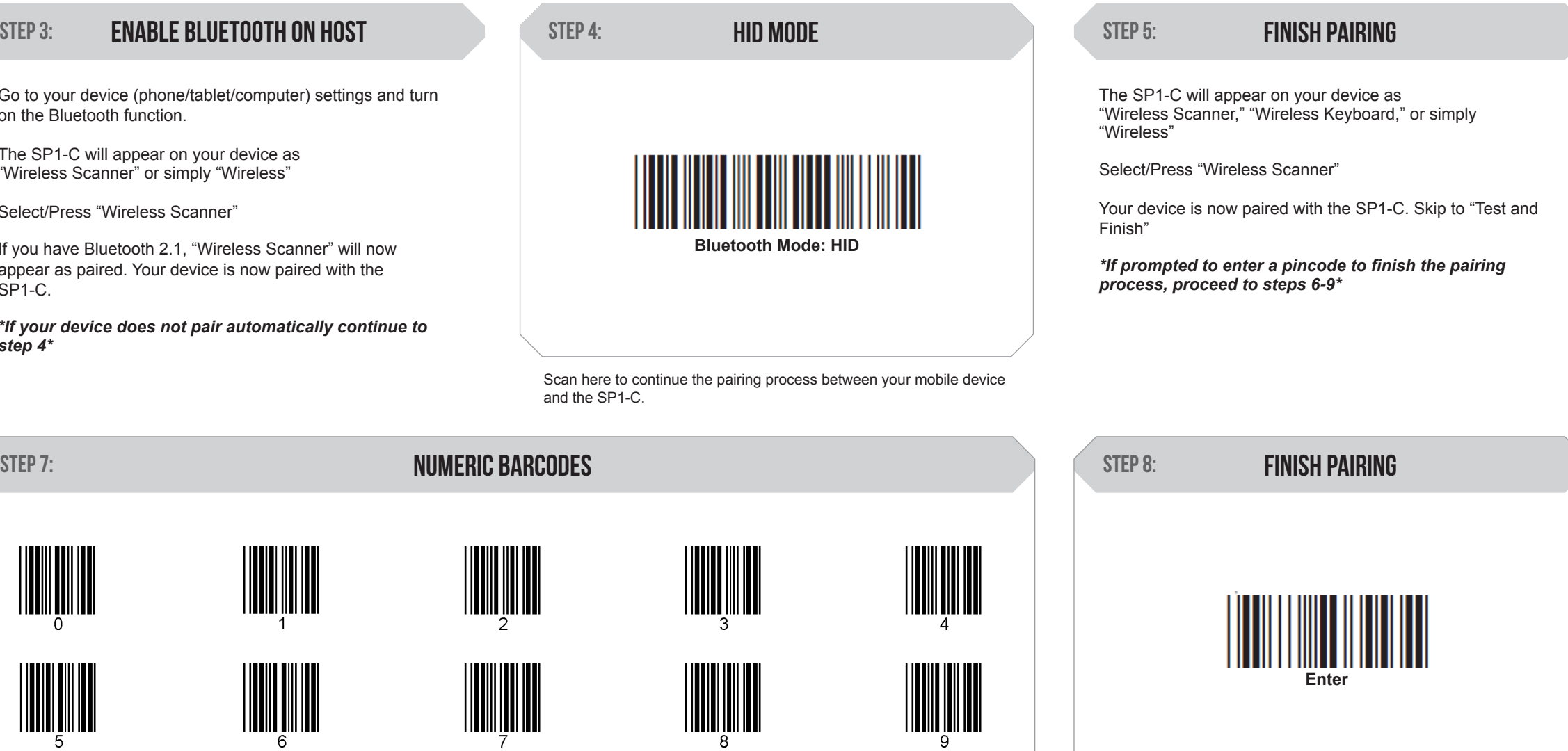

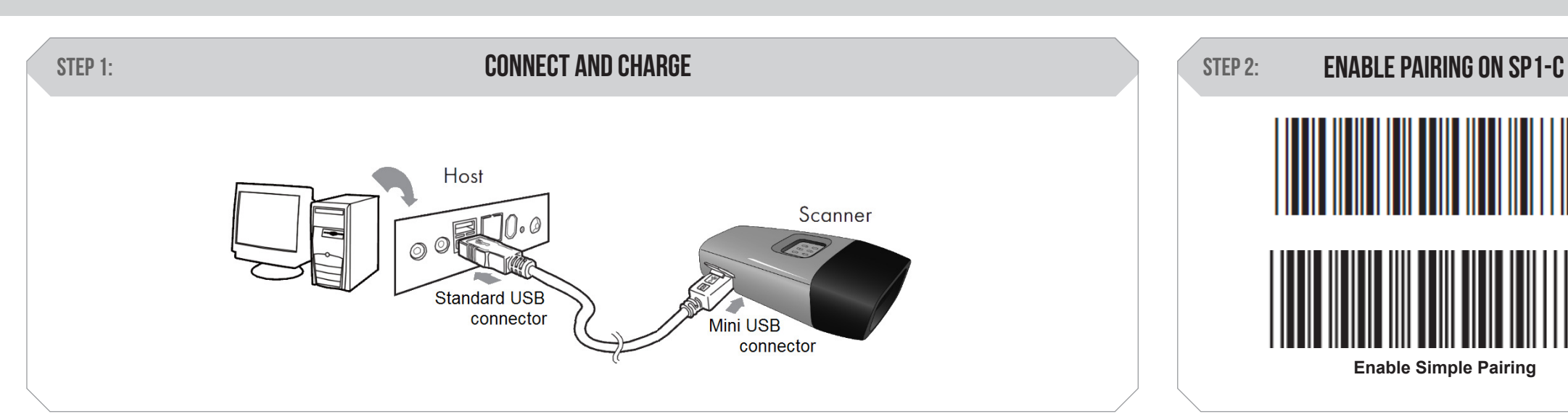

Go to your device (phone/tablet/compu on the Bluetooth function.

The SP1-C will appear on your device "Wireless Scanner" or simply "Wireless" Scan the top barcode, then the bottom barcode to being the pairing process.

If you have Bluetooth 2.1, "Wireless So appear as paired. Your device is now SP1-C.

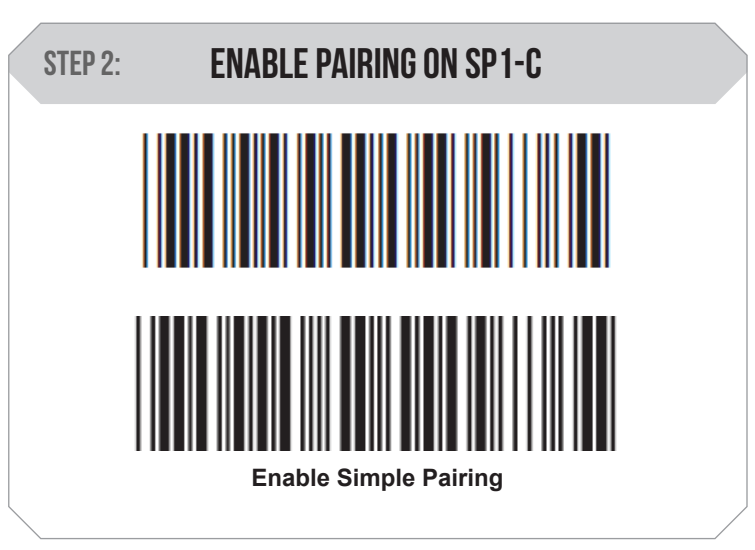

Select/Press "Wireless Scanner"

*\*If your device does not pair automatically continue to step 4\**

Scan here to indicate the beginning of the pincode sequence.

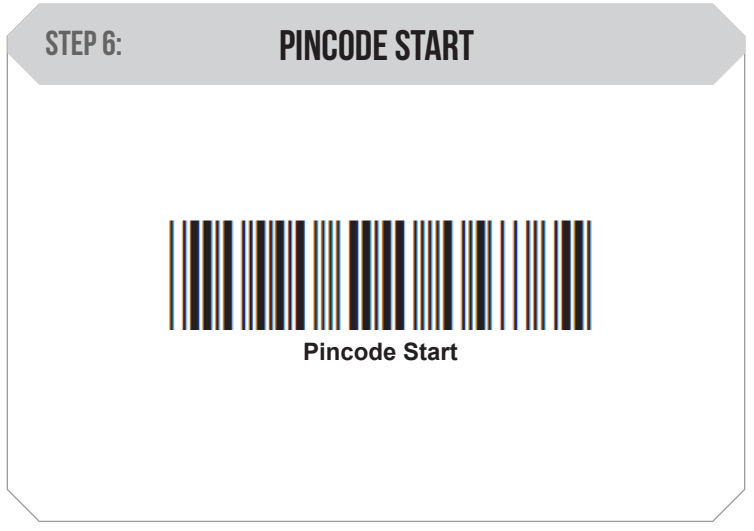

Scan to submit the pincode sequence. Your host device is now paired with the SP1-C.

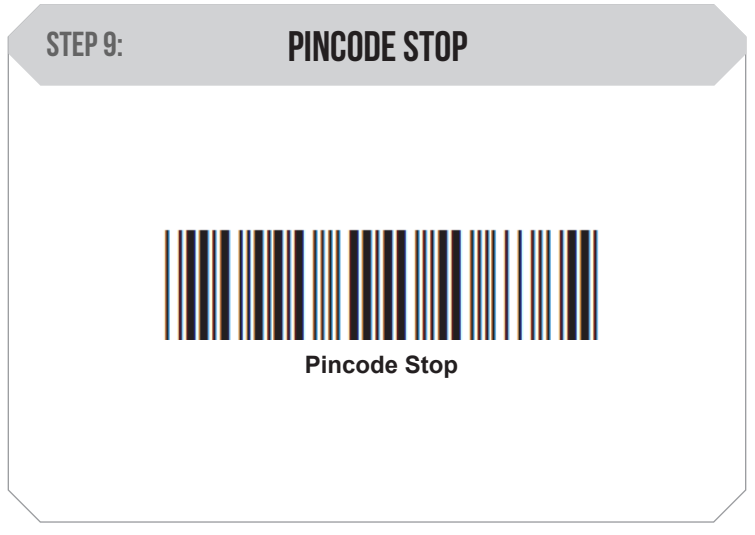

Scan to indicate the end of the pincode sequence.

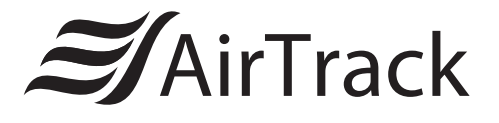

The SP1-C Pocket Scanner Installation Instructions & Popular Configuration Settings

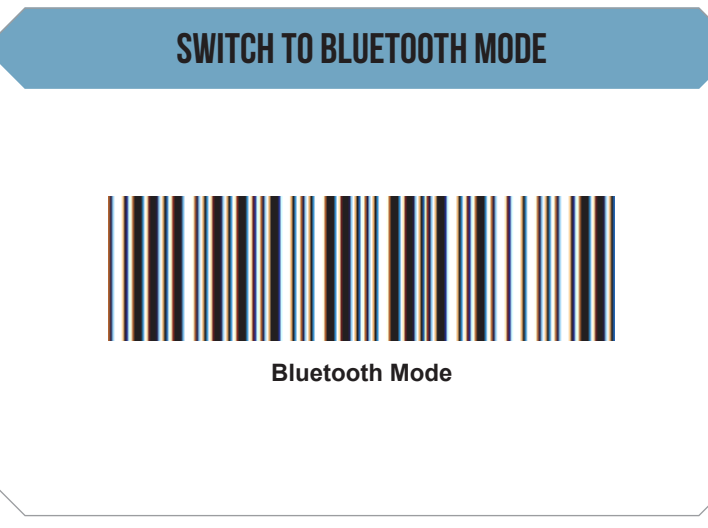

Scan here to switch back to Bluetooth Mode. You can now pair the SP1-C with a host.

Switch to Batch Mode

Scan here to switch from Bluetooth Mode to Batch Mode. Data will now be stored in the internal memory of the SP1-C and the SP1-C will no longer transmit data via Bluetooth.

**Enable Batch**

# Transfer Data **Transfer Data**

Scan here to send data from the SP1-C to your host device after collecting the data in Batch Mode.

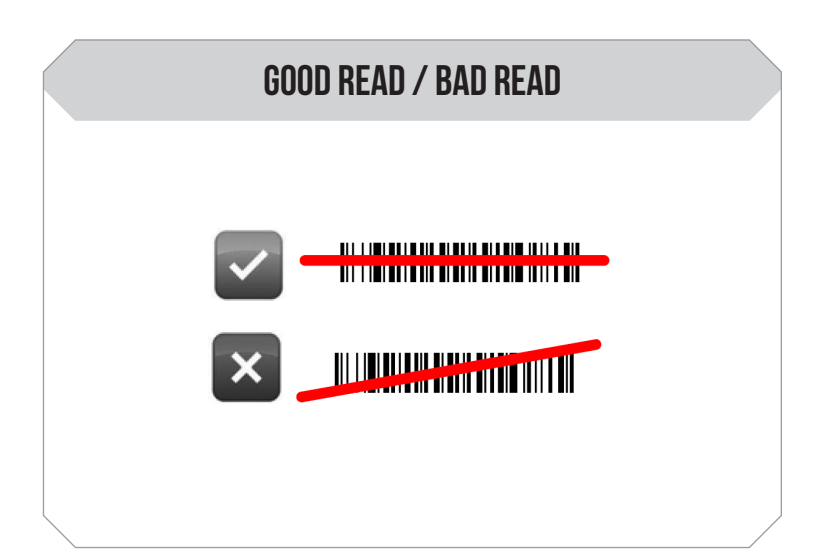

Open a word processing program such as Microsoft Word or Notepad on your host. Now scan the following barcode:

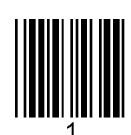

#### Test & Finish

If the number "1" appears on the screen you have succesfully installed your scanner. Congratulations!

#### SETTINGS AND CONFIGURATION

The following section covers the most common configuration settings for your SP1-C scanner. They are optional.

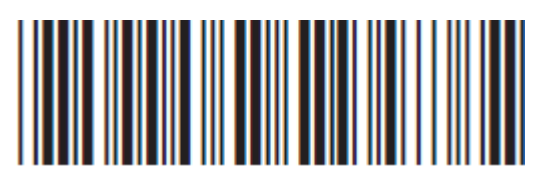

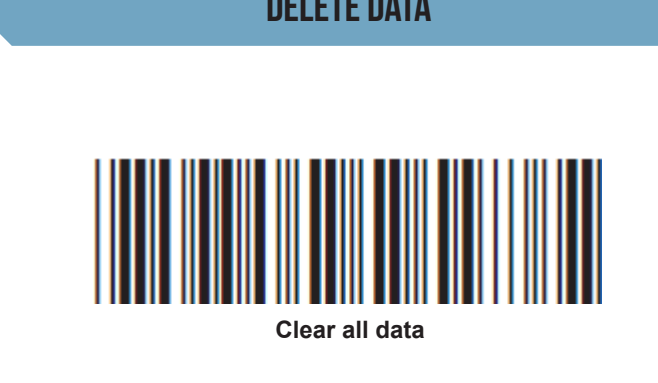

Scan here if you wish to erase the data stored on your SP1-C. Please keep in mind that this process is irreversible.

 $\mathcal{I}$ AirTrack

### delete data KeyBoard TOggle for apple iphones

You can bring up the keyboard on Apple iPhones using the SP1-C.

Simply double tap the scan button on your SP1-C.

Double tap the scan button once again to hide the keyboard.

# SP1-C Quick Start Guide